## Como trocar senha no site: Minha folha

Você realiza o acesso ao minha folha pelo site:<https://minhafolha.cloud.betha.com.br/>

Informando seu login:

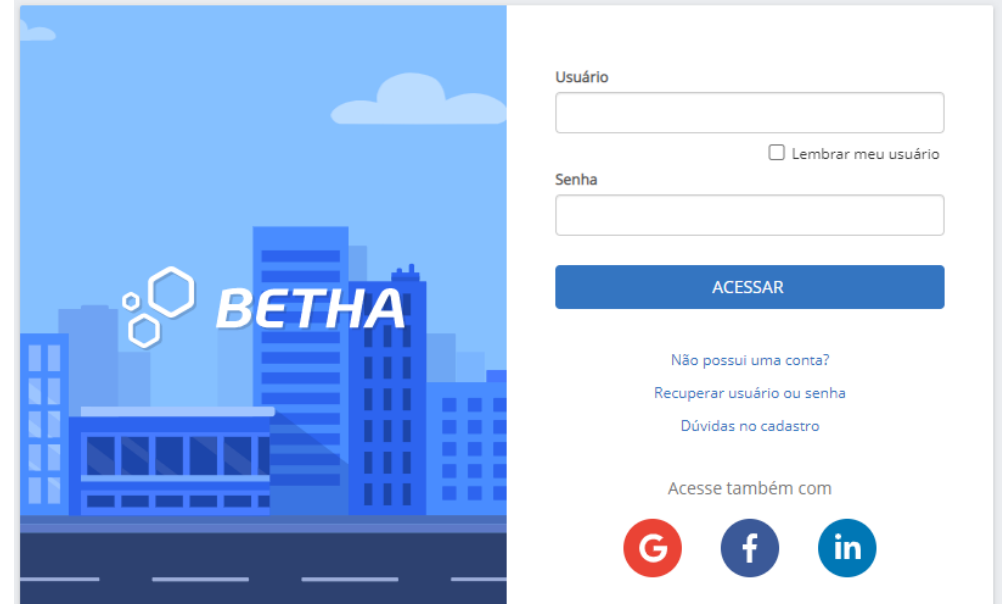

Após acessar o sistema, no canto superior direito se encontra o local para alterar a senha conforme imagem:

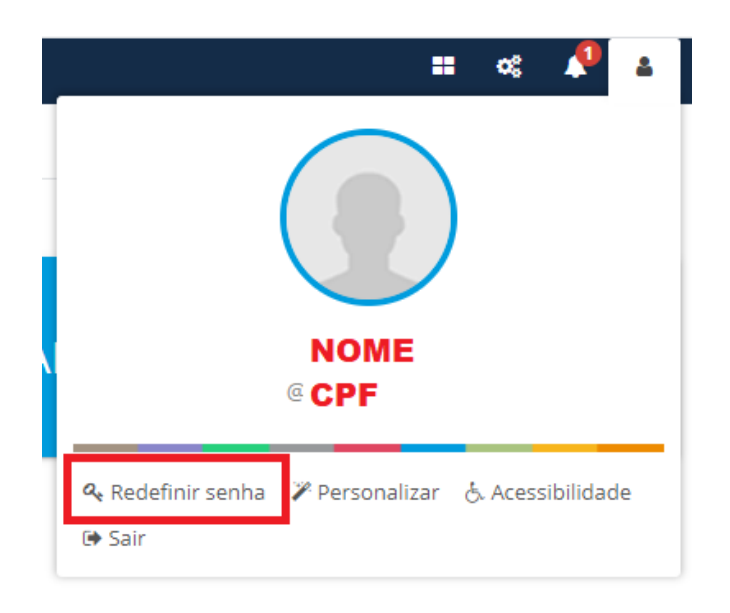

Então vai abrir uma nova janela com os dados:

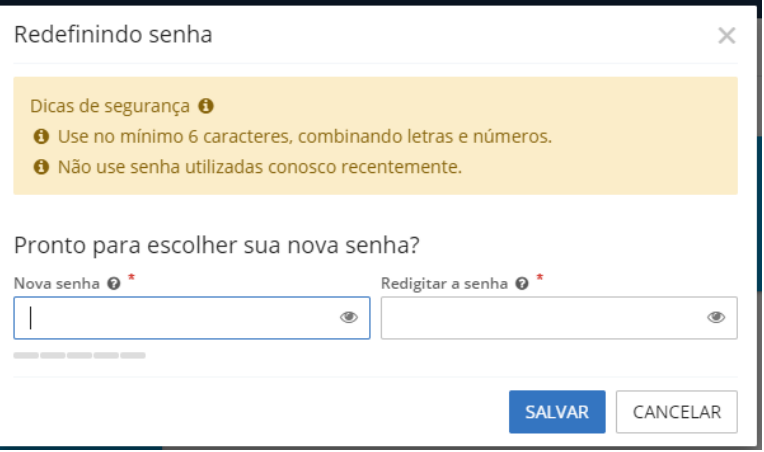

Pronto preenchendo corretamente a senha esta trocada.

Para troca de senha no aplicativo: Minha Cidade, abra o aplicativo inserindo seus dados:

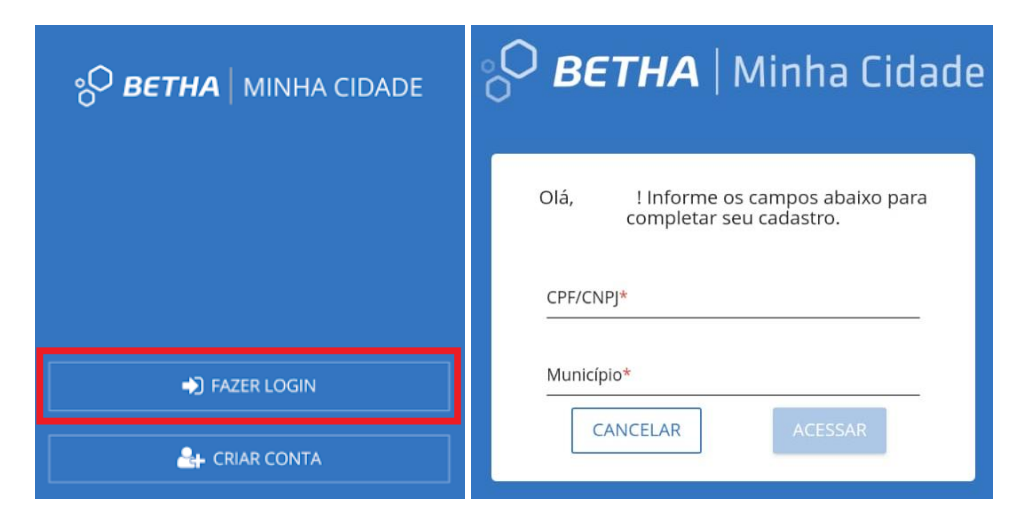

Após acessar clicar na setinha:

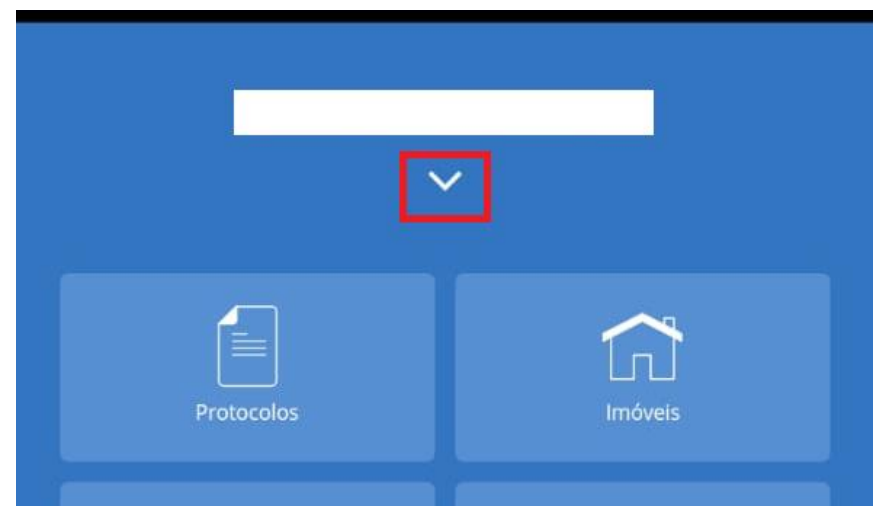

Clicar em alterar a senha:

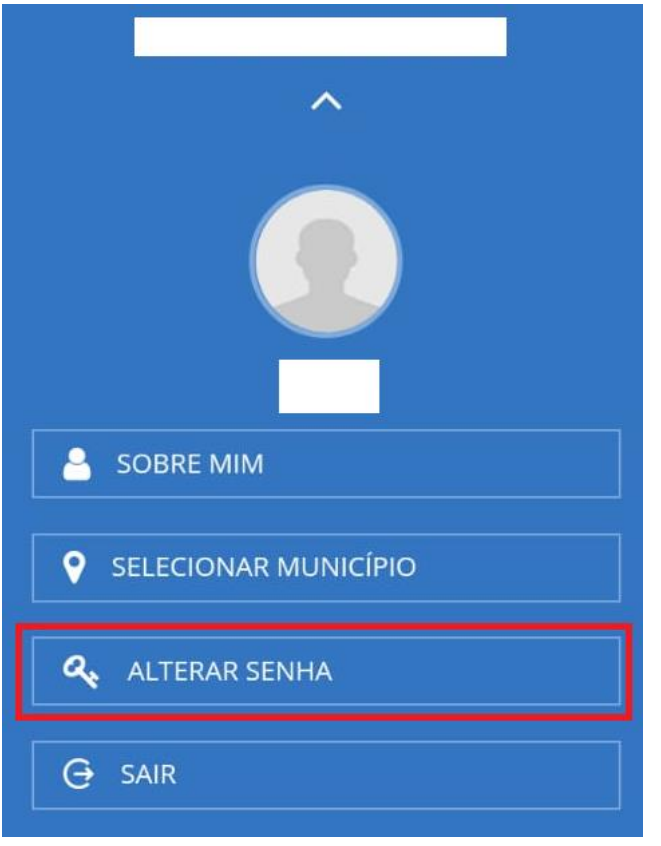

Então vai abrir as seguintes opções:

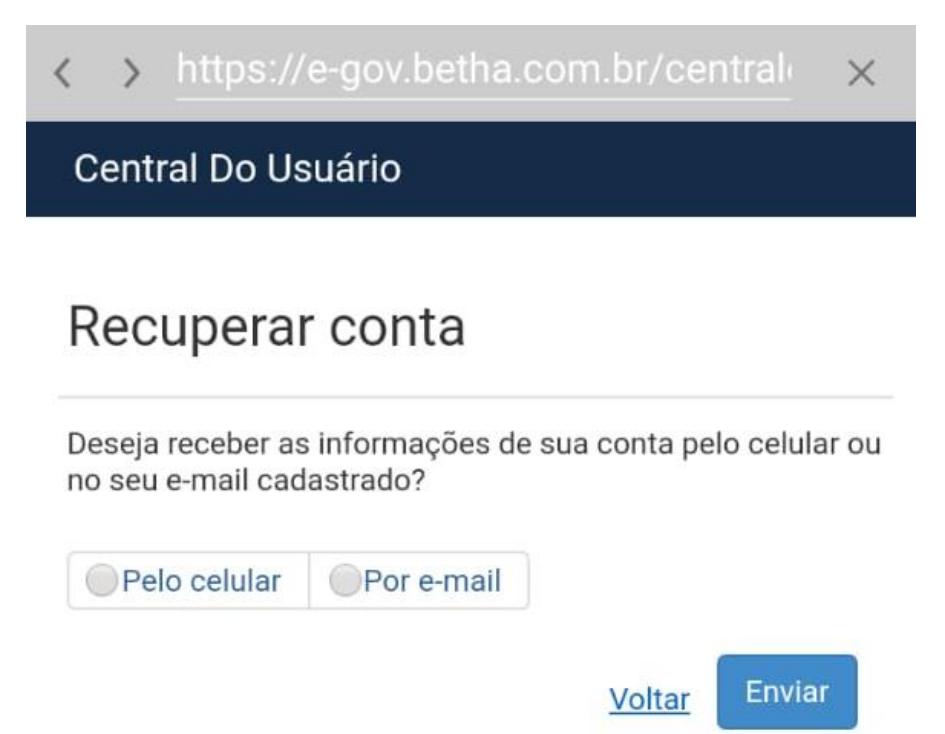

Após inserir os dados, você receberá uma mensagem ou e-mail para alterar a senha do seu cadastro. Lembrando que só poderá altera via aplicativo os funcionários que está devidamente cadastrado.